Excerpted from Professional Search Engine Optimization with ASP.NET: A Developer's Guide to SEO

# URL Rewriting Using ISAPI\_Rewrite

*by Cristian Darie and Jaimie Sirovich* 

"**Click me!**" If the ideal URL could speak, its speech would resemble the communication of an experienced salesman. It would grab your attention with relevant keywords and a call to action; and it would persuasively argue that one should choose it instead of the other one. Other URLs on the page would pale in comparison.

URLs are more visible than many realize, and a contributing factor in CTR. They are often cited directly in copy, and they occupy approximately 20% of the real estate in a given search engine result page. Apart from "looking enticing" to humans, URLs must be friendly to search engines. URLs function as the "addresses" of all content in a web site. If confused by them, a search engine spider may not reach some of your content in the first place. This would clearly reduce search engine friendliness.

So let's enumerate all of the benefits of placing keywords in URLs:

- 1. Doing so has a small beneficial effect on search engine ranking in and of itself.
- 2. The URL is roughly 20% of the real estate you get in a SERP result. It functions as a call to action and increases perceived relevance.
- 3. The URL appears in the status bar of a browser when the mouse hovers over anchor text that references it. Again—it functions as a call to action and increases perceived relevance.
- 4. Keyword-based URLs tend to be easier to remember than ?ProductID=5&CategoryID=2.
- 5. Query keywords, including those in the URL, are highlighted in search result pages.
- 6. Often, the URL is cited as the actual anchor text, that is:
	- <a href="http://www.example.com/foo.html">http://www.example.com/foo.html</a>

 Obviously, a user is more likely to click a link to a URL that contains relevant keywords, than a link that does not. Also, because keywords in anchor text *are* a decisive ranking factor, having keywords in the URL-anchor-text *will* help you rank better for "foos."

To sum up these benefits in one phrase:

**Keyword-rich URLs are more aesthetically pleasing and more visible, and are likely to enhance your CTR and search engine rankings.** 

# **Implementing URL Rewriting**

The hurdle we must overcome to support keyword-rich URLs like those shown earlier is that they don't actually exist anywhere in your web site. Your site still contains a script—named, say, Product.aspx—which expects to receive parameters through the query string and generate content depending on those parameters. This script would be ready to handle a request such as this:

http://www.example.com/Product.aspx?ProductID=123

but your web server would normally generate a 404 error if you tried any of the following:

http://www.example.com/Products/123.html http://www.example.com/my-super-product.html

URL rewriting allows you to transform the URL of such an incoming request (which we'll call the *original URL*) to a different, existing URL (which we'll call the *rewritten URL*), according to a defined set of rules. You could use URL rewriting to transform the previous nonexistent URLs to Product.aspx?ProductID=123, which *does* exist.

If you happen to have some experience with the Apache web server, you probably know that it ships by default with the **mod\_rewrite** module, which is the standard way to implement URL rewriting in the LAMP (Linux/Apache/MySQL/PHP) world. That is covered in the PHP edition of this book.

Unfortunately, IIS doesn't ship by default with such a module. IIS 7 contains a number of new features that make URL rewriting easier, but it will take a while until all existing IIS 5 and 6 web servers will be upgraded. Third-party URL-rewriting modules for IIS 5 and 6 do exist, and also several URL-rewriting libraries, hacks, and techniques, and each of them can (or cannot) be used depending on your version and configuration of IIS, and the version of ASP.NET. In this chapter we try to cover the most relevant scenarios by providing practical solutions.

To understand why an apparently easy problem—that of implementing URL rewriting—can become so problematic, you first need to understand how the process really works. To implement URL rewriting, there are three steps:

- 1. **Intercept the incoming request.** When implementing URL rewriting, it's obvious that you need to intercept the incoming request, which usually points to a resource that doesn't exist on your server physically. This task is not trivial when your web site is hosted on IIS 6 and older. There are different ways to implement URL rewriting depending on the version of IIS you use (IIS 7 brings some additional features over IIS 5/6), and depending on whether you implement rewriting using an IIS extension, or from within your ASP.NET application (using C# or VB.NET code). In this latter case, usually IIS still needs to be configured to pass the requests we need to rewrite to the ASP.NET engine, which doesn't usually happen by default.
- 2. **Associate the incoming URL with an existing URL on your server.** There are various techniques you can use to calculate what URL should be loaded, depending on the incoming URL. The "real" URL usually is a dynamic URL.
- 3. **Rewrite the original URL to the rewritten URL.** Depending on the technique used to capture the original URL and the form of the original URL, you have various options to specify the real URL your application should execute.

The result of this process is that the user requests a URL, but a different URL actually serves the request. The rest of the article covers how to implement these steps using ISAPI\_Rewrite by Helicontech. For background information on how IIS processes incoming requests, we recommend Scott Mitchell's article "How ASP.NET Web Pages are Processed on the Web Server," located at http://aspnet.4guysfromrolla.com/articles/011404-1.aspx.

# **URL Rewriting with ISAPI\_Rewrite v2**

Using a URL rewriting engine such as Helicon's ISAPI\_Rewrite has the following advantages over writing your own rewriting code:

- Simple implementation. Rewriting rules are written in configuration files; you don't need to write any supporting code.
- Task separation. The ASP.NET application works just as if it was working with dynamic URLs. Apart from the link building functionality, the ASP.NET application doesn't need to be aware of the URL rewriting layer of your application.
- You can easily rewrite requests for resources that are not processed by ASP.NET by default, such as those for image files, for example.

To process incoming requests, IIS works with ISAPI extensions, which are code libraries that process the incoming requests. IIS chooses the appropriate ISAPI extension to process a certain request depending on the extension of the requested file. For example, an ASP.NET-enabled IIS machine will redirect ASP.NET-specific requests (which are those for .aspx files, .ashx files, and so on), to the ASP.NET ISAPI extension, which is a file named aspnet\_isapi.dll.

Figure 3-3 describes how an ISAPI\_Rewrite fits into the picture. Its role is to rewrite the URL of the incoming requests, but doesn't affect the output of the ASP.NET script in any way.

**At first sight, the rewriting rules can be added easily to an existing web site, but in practice there are other issues to take into consideration. For example, you'd also need to modify the existing links within the web site content. This is covered in Chapter 4 of Professional Search Engine Optimization with ASP.NET: A Developer's Guide to SEO.** 

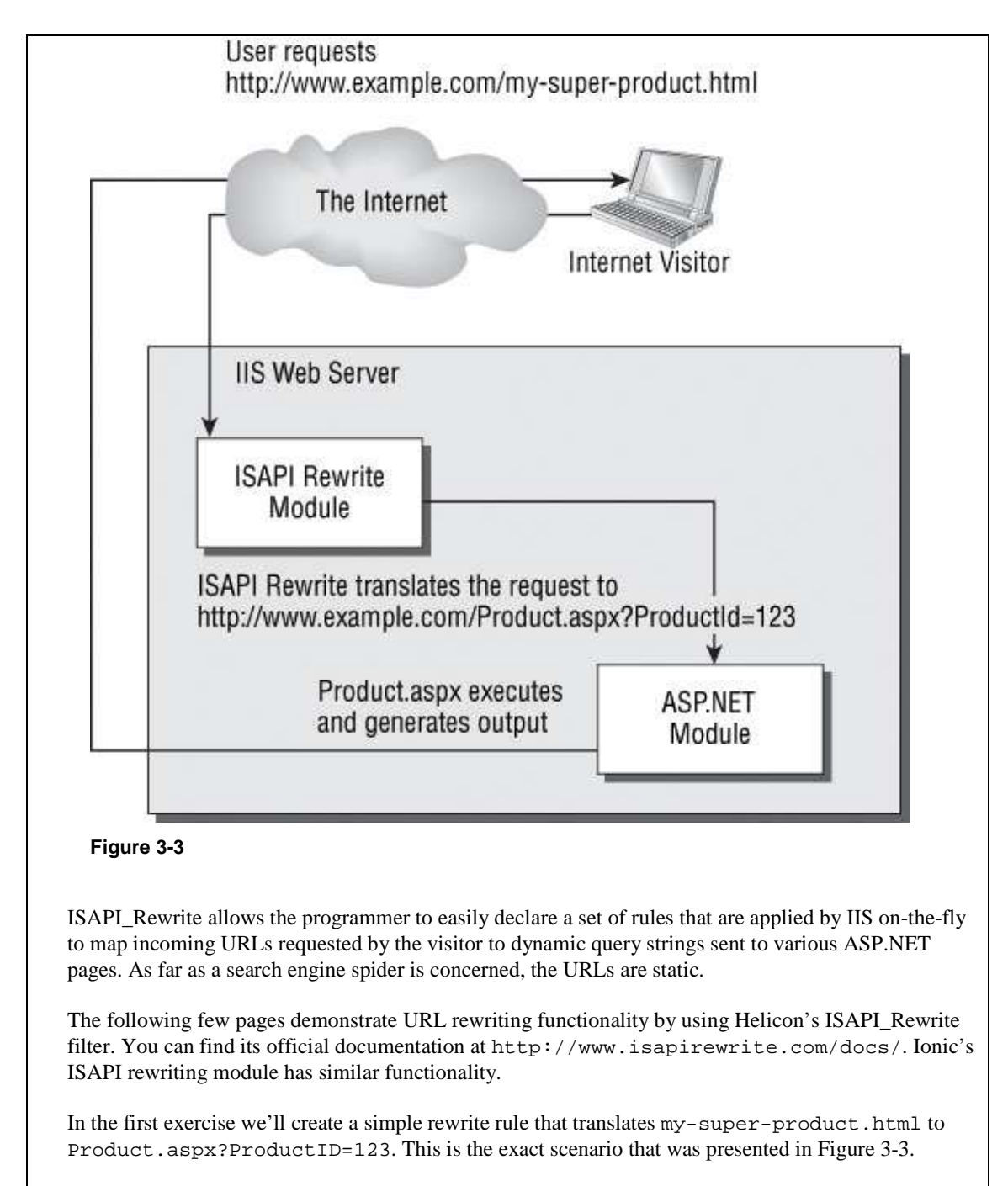

The Product.aspx Web Form is designed to simulate a real product page. The script receives a query string parameter named ProductID, and generates a very simple output message based on the value of this parameter. Figure 3-4 shows the sample output that you'll get by loading http://seoasp/Product.aspx?ProductID=3.

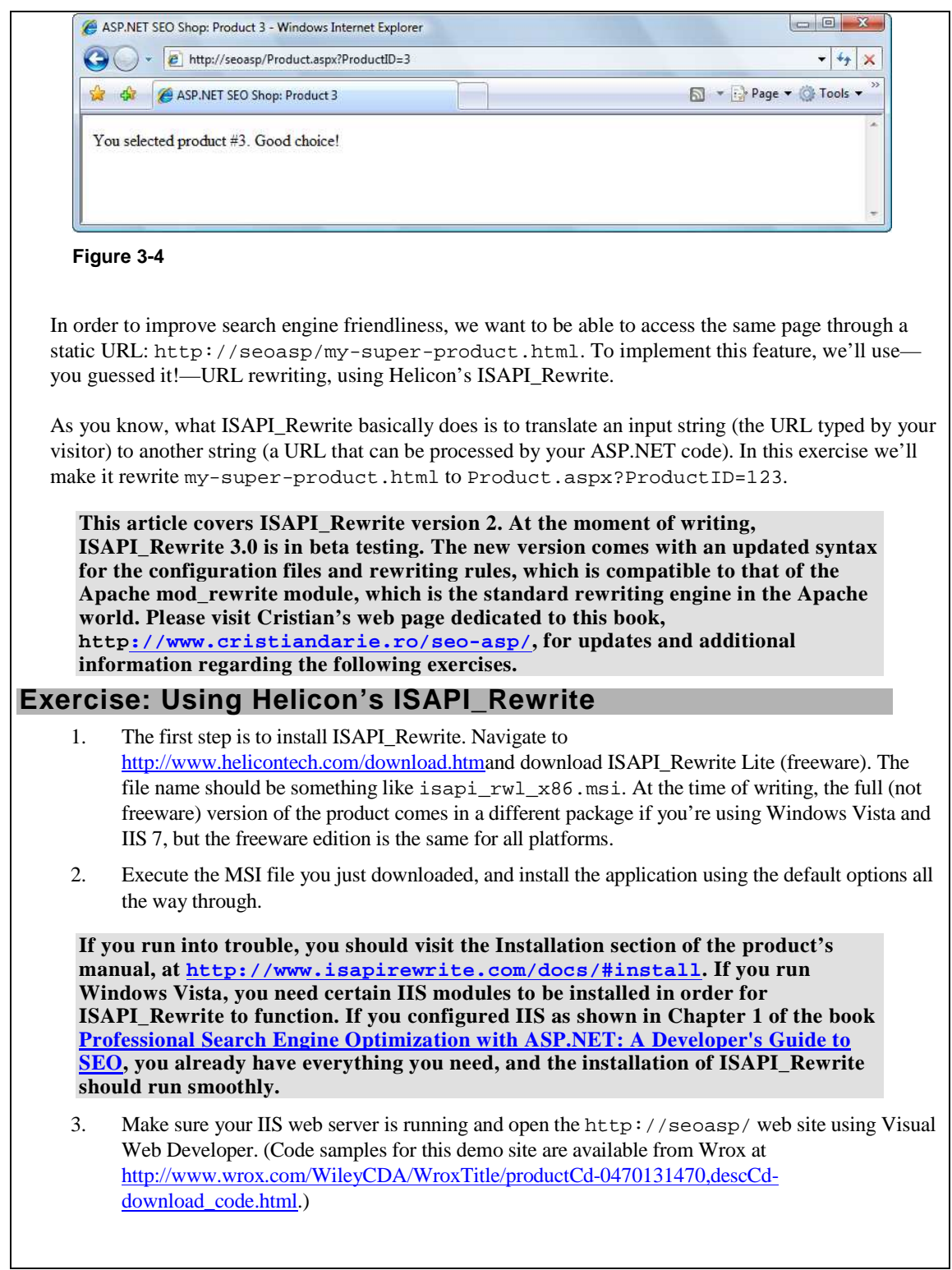

 4. Create a new Web Form named Product.aspx in your project, with no code-behind file or Master Page. Then modify the generated code as shown in the following code snippet. (Remember that you can have Visual Web Developer generate the Page\_Load signature for you by switching to Design view, and double-clicking an empty area of the page or using the Properties window.)

```
<%@ Page Language="C#" %> 
<!DOCTYPE html PUBLIC "-//W3C//DTD XHTML 1.0 Transitional//EN" 
"http://www.w3.org/TR/xhtml1/DTD/xhtml1-transitional.dtd"> 
<script runat="server"> 
   protected void Page_Load(object sender, EventArgs e) 
\{ // retrieve the product ID from the query string 
     string productId = Request.QueryString["ProductID"]; 
     // use productId to customize page contents 
     if (productId != null) 
\left\{\begin{array}{ccc} \end{array}\right\} // set the page title 
        this.Title += ": Product " + productId; 
       // display product details 
       message.Text = 
          String.Format("You selected product #{0}. Good choice!", productId); 
     } 
     else 
\left\{\begin{array}{c} \end{array}\right\} // display product details 
       message.Text = "Please select a product from our catalog."; 
     } 
   } 
</script> 
<html xmlns="http://www.w3.org/1999/xhtml" > 
<head runat="server"> 
  <title>ASP.NET SEO Shop</title>
</head> 
<body> 
   <form id="form1" runat="server"> 
     <asp:Literal runat="server" ID="message" /> 
   </form> 
</body> 
</html>
```
- 5. Test your Web Form by loading http://seoasp/Product.aspx?ProductID=3. The result should resemble Figure 3-4.
- 6. Let's now write the rewriting rule. Open the Program Files/Helicon/ISAPI\_Rewrite/httpd.ini file (you can find a shortcut to this file in Programs), and add the following highlighted lines to the file. Note the file is read-only by default. If you use Notepad to edit it, you'll need to make it writable first.

[ISAPI\_Rewrite]

# Translate /my-super.product.html to /Product.aspx?ProductID=123

RewriteRule ^/my-super-product\.html\$ /Product.aspx?ProductID=123

 7. Switch back to your browser again, and this time load http://seoasp/my-superproduct.html. If everything works as it should, you should get the output that's shown in Figure 3-5.

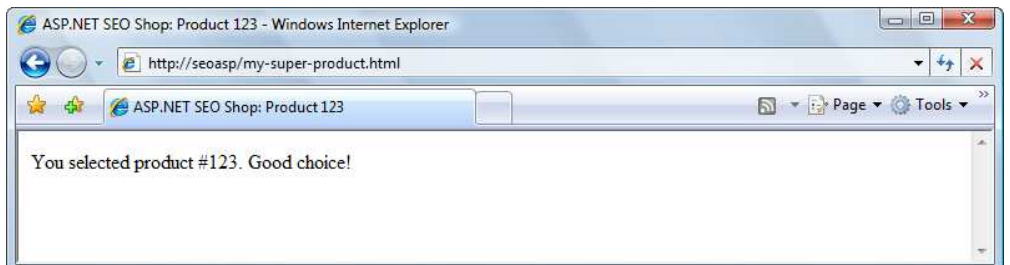

#### **Figure 3-5**

Congratulations! You've just written your first rewrite rule using Helicon's ISAPI\_Rewrite. The free edition of this product only allows server-wide rewriting rules, whereas the commercial edition would allow you to use an application-specific httpd.ini configuration file, located in the root of your web site. However, this limitation shouldn't affect your learning process.

The exercise you've just finished features a very simplistic scenario, without much practical value—at least compared with what you'll learn next! Its purpose was to install ISAPI\_Rewrite, and to ensure your working environment is correctly configured.

You started by creating a very simple ASP.NET Web Form that takes a numeric parameter from the query string. You could imagine this is a more involved page that displays lots of details about the product with the ID mentioned by the ProductID query string parameter, but in our case we're simply displaying a text message that confirms the ID has been correctly read from the query string.

Product.aspx is indeed very simple! It starts by reading the product ID value:

```
 protected void Page_Load(object sender, EventArgs e) 
 { 
   // retrieve the product ID from the query string 
   string productId = Request.QueryString["ProductID"];
```
Next, we verify if the value we just read is null. If that is the case, then ProductID doesn't exist as a query string parameter. Otherwise, we display a simple text message, and update the page title, to confirm that ProductID was correctly read:

```
 // use productId to customize page contents 
    if (productId != null) 
\{ // set the page title 
      this.Title += ": Product " + productId; 
       // display product details 
      message.Text = 
        String.Format("You selected product #{0}. Good choice!", productId);
```
 // display product details message.Text = "Please select a product from our catalog."; }

 } else {

#### **URL Rewriting and ISAPI\_Rewrite**

As Figure 3-3 describes, the Product.aspx page is accessed *after* the original URL has been rewritten. This explains why Request. QueryString["ProductID"] reads the value of ProductID from the *rewritten* version of the URL. This is helpful, because the script works fine no matter if you accessed Product.aspx directly, or if the initial request was for another URL that was rewritten to Product.aspx.

The Request.QueryString collection, as well as the other values you can read through the Request object, work with the rewritten URL. For example, when requesting my-super-product.html in the context of our exercise, Request.RawUrl will return /Product.aspx?ProductID=123.

The rewriting engine allows you to retrieve the originally requested URL by saving its value to a server variable named HTTP\_X\_REWRITE\_URL. You can read this value through Request.ServerVariables["HTTP\_X\_REWRITE\_URL"].This is helpful whenever you need to know what was the original request initiated by the client.

The Request class offers complete details about the current request. The following table describes the most commonly used Request members. You should visit the documentation for the complete list, or use IntelliSense in Visual Web Developer to quickly access the class members.

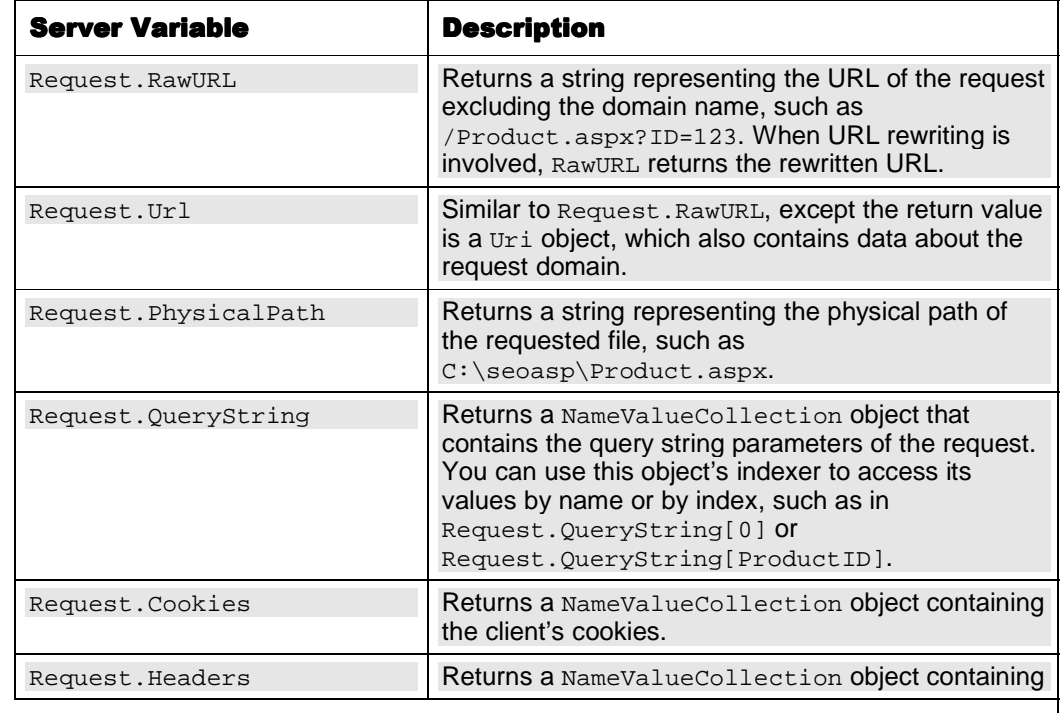

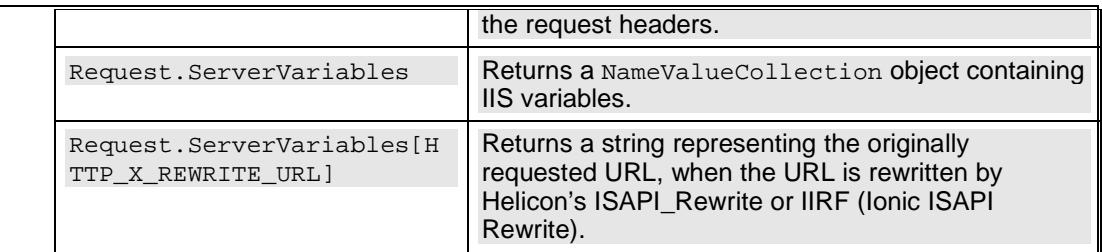

After testing that Product.aspx works when accessed using its physical name (http://seoasp/Product.aspx?ProductID=123), we moved on to access this same script, but through a URL that doesn't physically exist on your server. We implemented this feature using Helicon's ISAPI\_Rewrite.

As previously stated, the free version of Helicon's ISAPI\_Rewrite only supports server-wide rewriting rules, which are stored in a file named httpd.ini in the product's installation folder (\Program Files\Helicon\ISAPI\_Rewrite). This file has a section named [ISAPI\_Rewrite], usually at the beginning of the file, which can contain URL rewriting rules.

We added a single rule to the file, which translates requests to /my-super-product.html to /Product.aspx?ProductID=123. The line that precedes the RewriteRule line is a comment; comments are marked using the # character at the beginning of the line, and are ignored by the parser:

# Translate my-super.product.html to /Product.aspx?ProductID=123 RewriteRule ^/my-super-product\.html\$ /Product.aspx?ProductID=123

In its basic form, RewriteRule takes two parameters. The first parameter *describes* the original URL that needs to be rewritten, and the second specifies what is should be rewritten to. The pattern that describes the form of the original URL is delimited by  $\land$  and  $\Diamond$ , which mark the beginning and the end of the matched URL. The pattern is written using *regular expressions*, which you learn about in the next exercise.

*In case you were wondering why the* .html *extension in the rewrite rule has been written as*  \.html*, we will explain it now. In regular expressions—the programming language used to describe the original URL that needs to be rewritten—the dot is a character that has a special significance. If you want that dot to be read as a literal dot, you need to escape it using the backslash character. As you'll learn, this is a general rule with regular expressions: when special characters need to be read literally, they need to be escaped with the backslash character (which is a special character in turn—so if you wanted to use a backslash, it would be denoted as* \\*).* 

At the end of a rewrite rule you can also add one or more flag arguments, which affect the rewriting behavior. For example, the [L] flag, demonstrated in the following example, specifies that when a match is found the rewrite should be performed immediately, without processing any further RewriteRule entries:

RewriteRule ^/my-super-product\.html\$ /Product.aspx?ProductID=123 **[L]**

These arguments are specific to the RewriteRule command, and not to regular expressions in general. Table 3-1 lists the possible RewriteRule arguments. The rewrite flags must always be placed in square brackets at the end of an individual rule.

#### Table 3-1

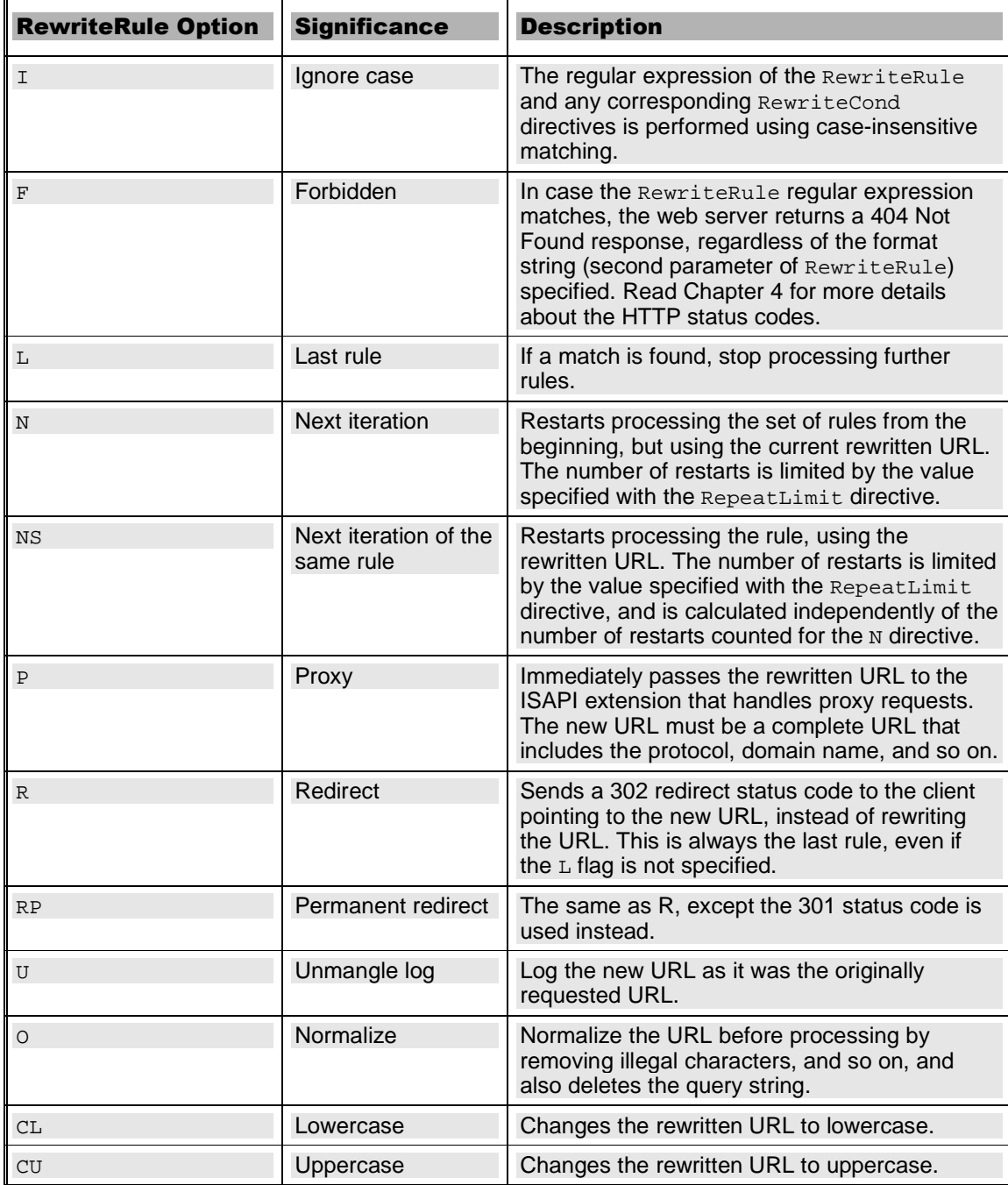

Also, you should know that although RewriteRule is arguably the most important directive that you can use for URL rewriting with Helicon's ISAPI Rewrite, it is not the only one. Table 3-2 quickly describes a few other directives. Please visit the product's documentation for a complete reference.

#### Table 3-2

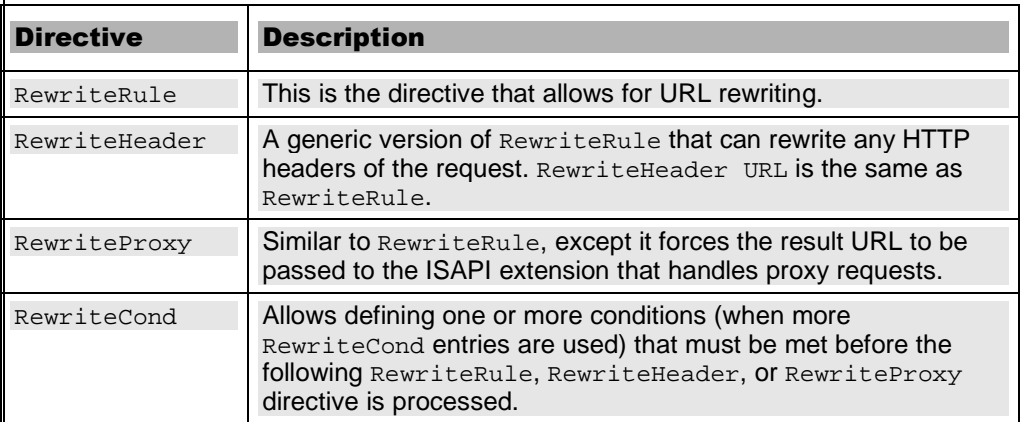

### **Introducing Regular Expressions**

Before you can implement any really useful rewrite rules, it's important to learn about regular expressions. We'll teach them now, while discussing ISAPI\_Rewrite, but regular expressions will also be needed when implementing other URL-related tasks, or when performing other kinds of string matching and parsing—so pay attention to this material.

Many love regular expressions, whereas others hate them. Many think they're very hard to work with, whereas many (or maybe not so many) think they're a piece of cake. Either way, they're one of those topics you can't avoid when URL rewriting is involved. We'll try to serve a gentle introduction to the subject, although entire books have been written on the subject. The Wikipedia page on regular expressions is great for background information

(http://en.wikipedia.org/wiki/Regular\_expression).

**Appendix A of this book is a generic introduction to regular expressions. You should read it if you find that the theory in the following few pages—which is a fasttrack introduction to regular expressions in the context of URL rewriting—is too sparse. For comprehensive coverage of regular expressions we recommend Andrew Watt's** *Beginning Regular Expressions* **(Wrox, 2005).** 

A regular expression (sometimes referred to as a *regex*) is a special string that describes a text *pattern*. With regular expressions you can define rules that match groups of strings, extract data from strings, and transform strings, which enable very flexible and complex text manipulation using concise rules. Regular expressions aren't specific to ISAPI\_Rewrite, or even to URL rewriting in general. On the contrary, they've been around for a while, and they're implemented in many tools and programming languages, including the .NET Framework—and implicitly ASP.NET.

To demonstrate their usefulness with a simple example, we'll assume your web site needs to rewrite links as shown in Table 3-3.

#### Table 3-3

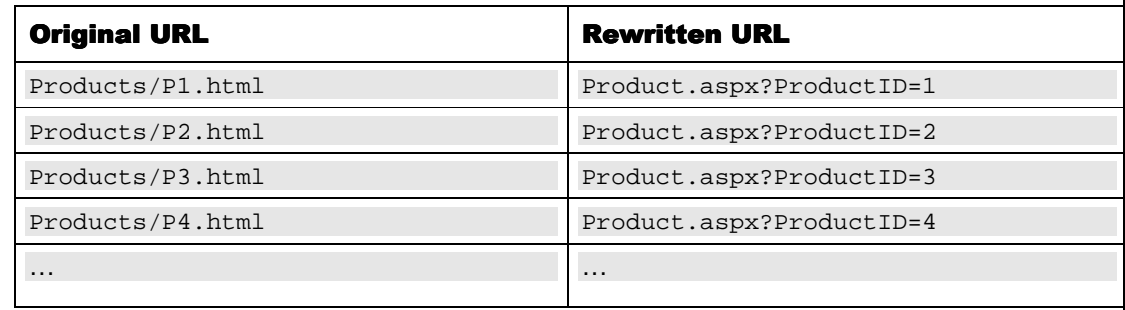

If you have100,000 products, without regular expressions you'd be in a bit of a trouble, because you'd need to write just as many rules—no more, no less. *You don't want to manage a configuration file with 100,000 rewrite rules!* That would be unwieldy.

However, if you look at the Original URL column of the table, you'll see that all entries follow the same *pattern*. And as suggested earlier, regular expressions can come to rescue! Patterns are useful because with a single pattern you can match a theoretically infinite number of possible input URLs, so you just need to write a rewriting rule for every *type* of URL you have in your web site.

In the exercise that follows, we'll use a regular expression that matches Products/P**n**.html, and we'll use ISAPI\_Rewrite to translate URLs that match that pattern to Product.aspx?ProductID=**n**. This will implement exactly the rules described in Table 3-3.

#### **Exercise: Working with Regular Expressions**

1. Open the httpd.ini configuration file and add the following rewriting rule to it.

```
[ISAPI_Rewrite]
```
# Defend your computer from some worm attacks RewriteRule .\*(?:global.asa|default\.ida|root\.exe|\.\.).\* . [F,I,O]

# Translate my-super.product.html to /Product.aspx?ProductID=123 RewriteRule ^/my-super-product\.html\$ /Product.aspx?ProductID=123

```
# Rewrite numeric URLs 
RewriteRule ^/Products/P([0-9]+)\.html$ /Product.aspx?ProductID=$1 [L]
```
 2. Switch back to your browser, and load http://seoasp/Products/P1.html. If everything works as planned, you will get the output that's shown in Figure 3-7.

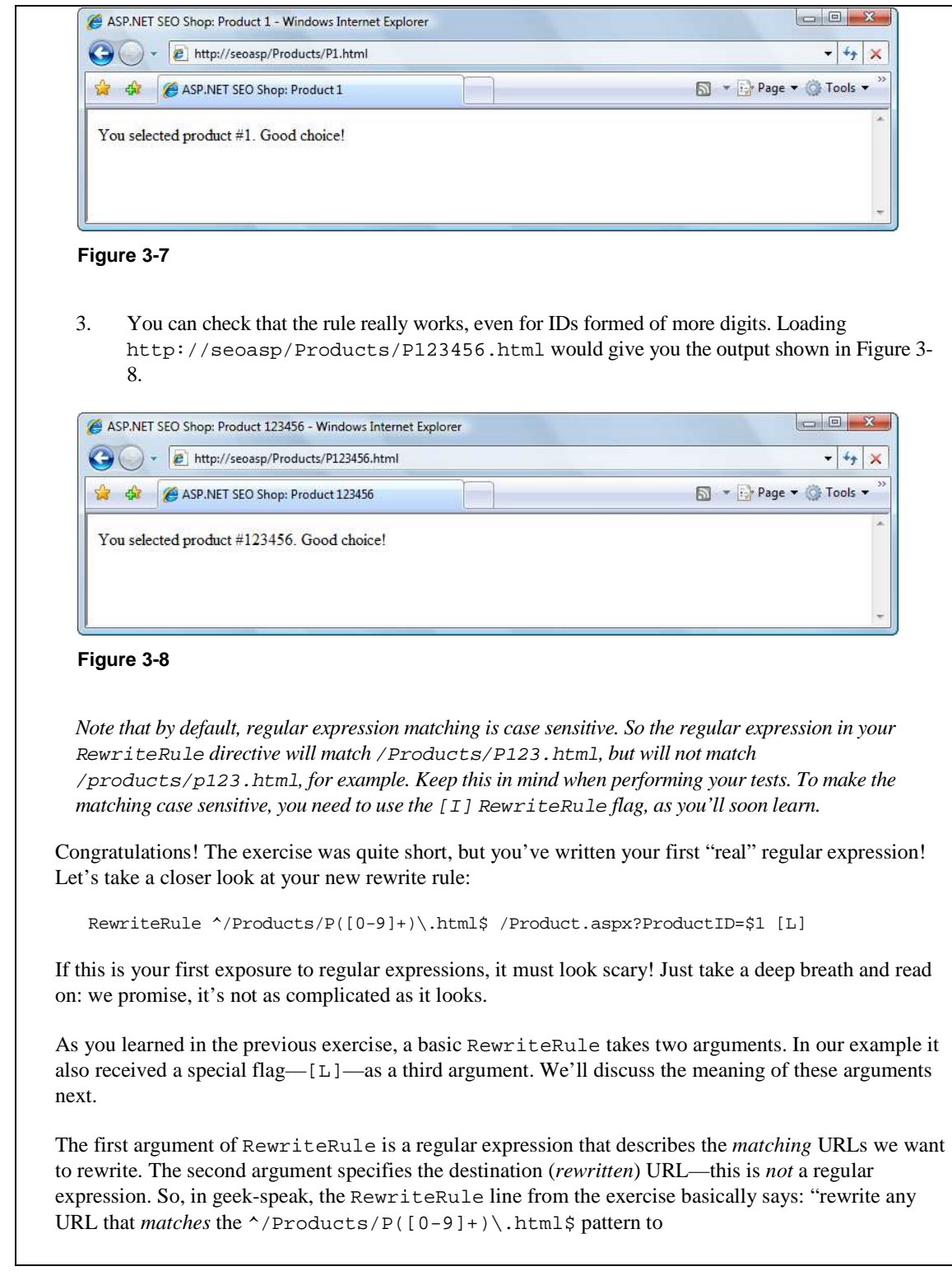

/Product.aspx?ProductID=\$1." In English, the same line can be roughly read as: "delegate any request to a URL that looks like /Products/P**n**.html to /Product.aspx?ProductID=**n**."

In regular expressions, most characters, including alphanumeric characters, are read literally and simply match themselves. Remember the first RewriteRule you've written in this chapter to match mysuper-product.html, which was mostly created of such "normal" characters. However, what makes regular expressions so powerful (and sometimes complicated), are the special characters (or *metacharacters*), such as  $\hat{\ }$ , ., or  $*$ , which have special meanings. Table 3-4 describes the most frequently used metacharacters.

#### Table 3-4

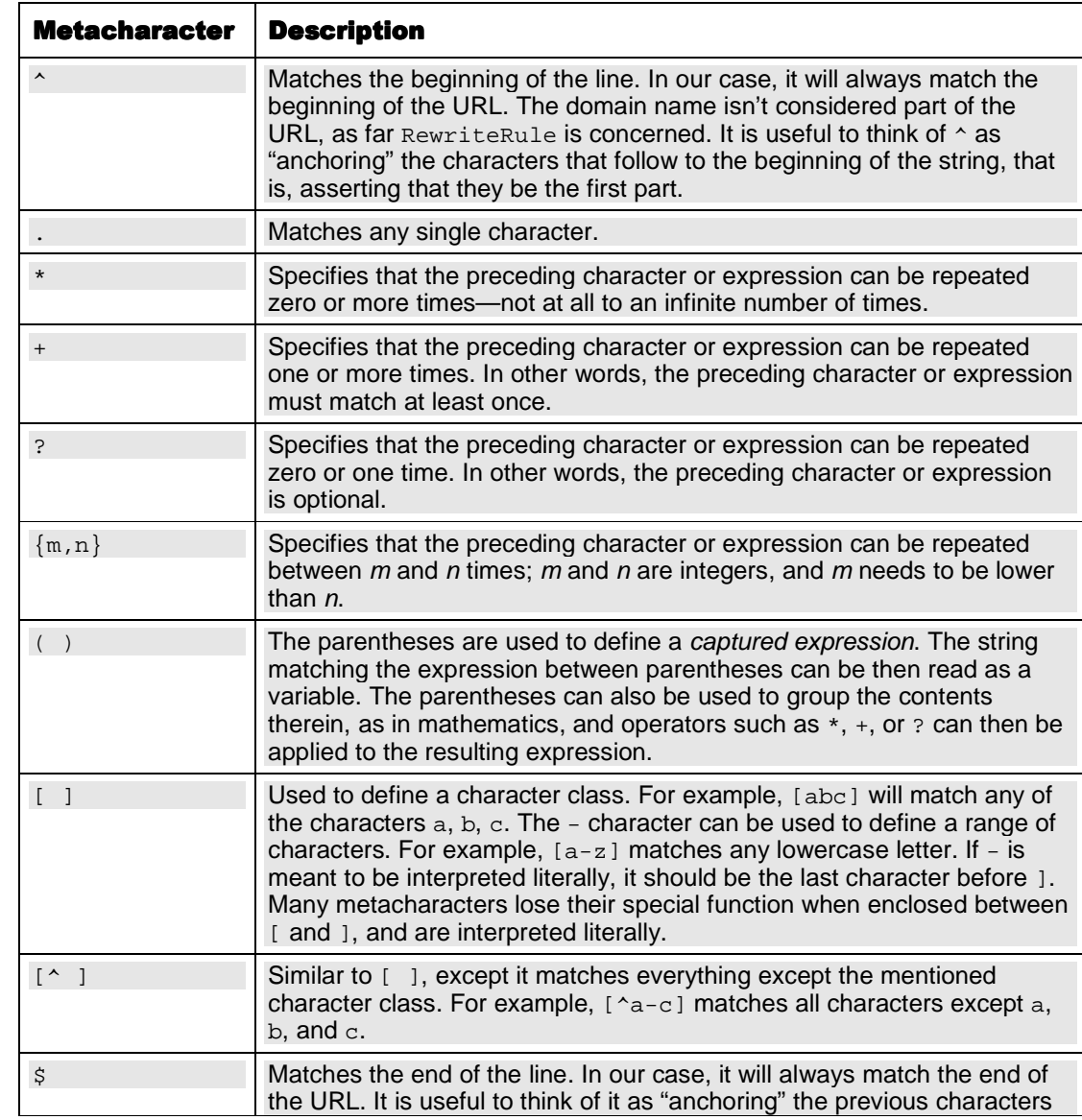

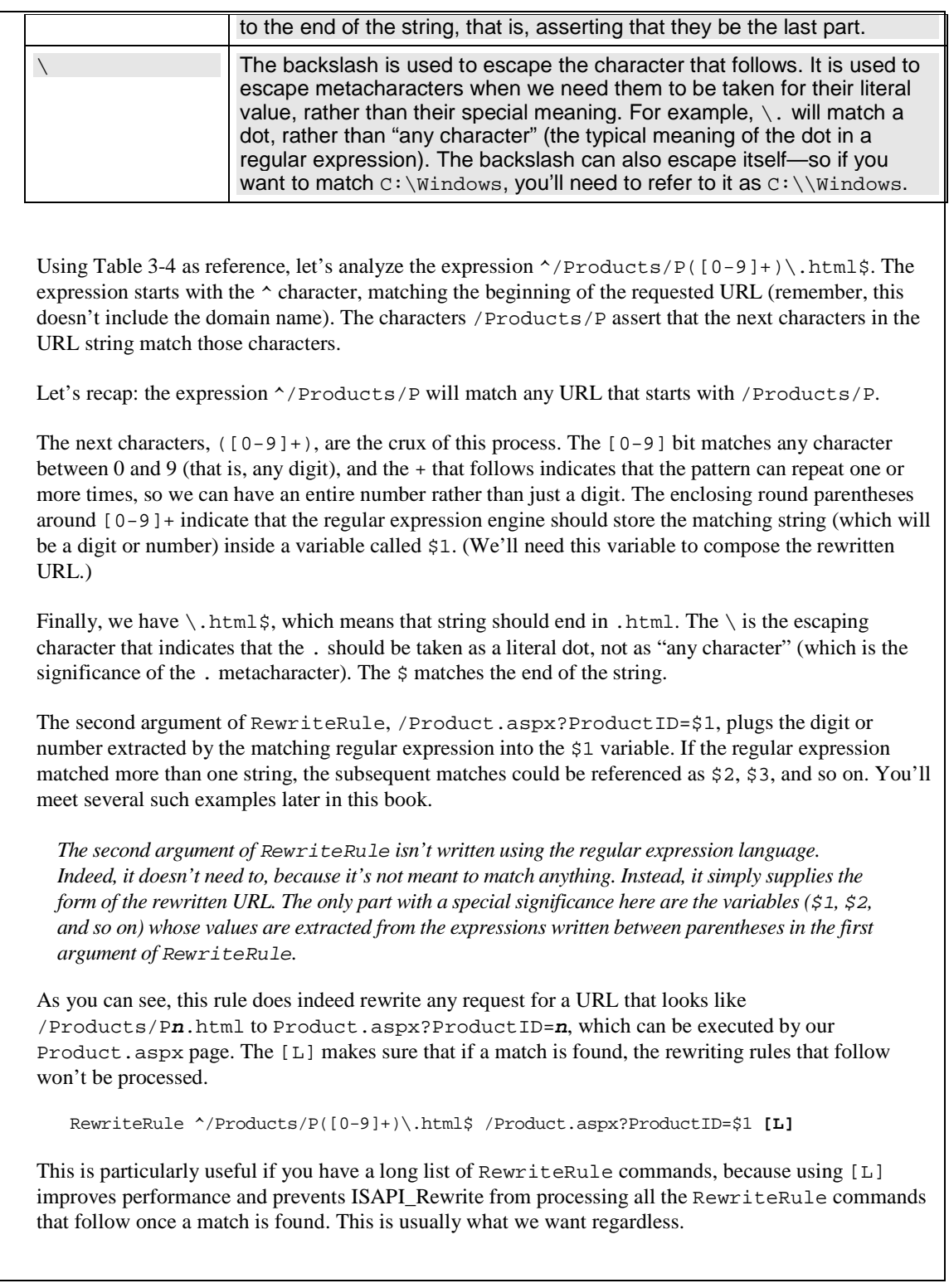

**Helicon's ISAPI\_Rewrite ships with a regular expression tester application, which allows you to verify if a certain rewriting rule matches a test string. The application is named RXTest.exe, and is located in the product's installation folder (by default Program Files\Helicon\ISAPI\_Rewrite\).** 

#### **Rewriting Numeric URLs with Two Parameters**

What you've accomplished in the previous exercise is rewriting numeric URLs with one parameter. We'll now expand that little example to also rewrite URLs with two parameters. The URLs with one parameter that we support looks like http://seoasp/Products/Pn.html. Now we'll assume that our links need to support links that include a category ID as well, in addition to the product ID. The new URLs will look like:

```
http://seoasp/Products/C2/P1.html
```
The existing Product.aspx script will be modified to handle links such as:

http://seoasp/Product.aspx?CategoryID=2&ProductID=1

As a quick reminder, here's the rewriting rule you used for numeric URLs with one parameter:

```
RewriteRule ^/Products/P([0-9]+)\.html$ /Product.aspx?ProductID=$1 [L]
```
For rewriting two parameters, the rule would be a bit longer, but not much more complex:

```
RewriteRule ^/Products/C([0-9]+)/P([0-9]+)\.html$ @@ta 
/Product.aspx?CategoryID=$1&ProductID=$2 [L]
```
Let's put this to work in a quick exercise.

#### **Exercise: Rewriting Numeric URLs**

```
 1. Modify your Product.aspx page that you created in the previous exercise, like this: 
 <%@ Page Language="C#" %> 
 <!DOCTYPE html PUBLIC "-//W3C//DTD XHTML 1.0 Transitional//EN"
 "http://www.w3.org/TR/xhtml1/DTD/xhtml1-transitional.dtd"> 
 <script runat="server"> 
    protected void Page_Load(object sender, EventArgs e) 
 \{ // retrieve the product ID and category ID from the query string 
      string productId = Request.QueryString["ProductID"]; 
    string categoryId = Request.QueryString["CategoryID"]; 
      // use productId to customize page contents 
      if (productId != null && categoryId == null) 
      { 
        // set the page title 
        this.Title += ": Product " + productId; 
        // display product details 
        message.Text = 
          String.Format("You selected product #{0}. Good choice!", productId); 
  } 
      // use productId and categoryId to customize page contents
```

```
 else if (productId != null && categoryId != null) 
  \left\{\begin{array}{c} \end{array}\right\} // set the page title 
          this.Title += 
           String.Format(": Product \{0\}: Category \{1\}", productId, categoryId);
          // display product details 
          message.Text = 
             String.Format("You selected product #{0} in category #{1}. Good choice!", 
                                productId, categoryId); 
        } 
        else 
        { 
           // display product details 
          message.Text = "Please select a product from our catalog."; 
        } 
     } 
 </script> 
 <html xmlns="http://www.w3.org/1999/xhtml" > 
 <head runat="server"> 
    <title>ASP.NET SEO Shop</title>
 </head> 
 <body> 
     <form id="form1" runat="server"> 
       <asp:Literal runat="server" ID="message" /> 
     </form> 
 </body> 
 </html>
 2. Test your script with a URL that contains just a product ID, such as 
      http://seoasp/Products/P123456.html, to ensure that the old functionality still works.
      The result should resemble Figure 3-8. 
 3. Now test your script by loading 
      http://seoasp/Product.aspx?CategoryID=5&ProductID=99. You should get the 
      output shown in Figure 3-9. 
 <sup>2</sup> ASP.NET SEO Shop: Product 99: Category 5 - Windows Internet Explorer
                                                                                                \begin{array}{|c|c|c|c|c|}\hline \multicolumn{1}{|c|}{\mathbf{C}} & \multicolumn{1}{|c|}{\mathbf{X}}\hline \end{array}\overline{\cdot \cdot} \overline{\cdot} \times(C) v B http://seoasp/Product.aspx?CategoryID=5&ProductID=99
  of de esp.NET SEO Shop: Product 99: Category 5
                                                                                   \boxed{\phantom{1}} + \boxed{\phantom{1}} Page + \boxed{\phantom{1}} Tools +
   You selected product #99 in category #5. Good choice!
Figure 3-9 
 4. Add a new rewriting rule to the httpd.ini file as shown here: 
 [ISAPI_Rewrite]
```

```
# Defend your computer from some worm attacks 
RewriteRule .*(?:global.asa|default\.ida|root\.exe|\.\.).* . [F,I,O] 
# Translate my-super.product.html to /Product.aspx?ProductID=123 
RewriteRule ^/my-super-product\.html$ /Product.aspx?ProductID=123 
# Rewrite numeric URLs that contain a product ID 
RewriteRule ^/Products/P([0-9]+)\.html$ /Product.aspx?ProductID=$1 [L] 
# Rewrite numeric URLs that contain a product ID and a category ID 
RewriteRule ^/Products/C([0-9]+)/P([0-9]+)\.html$ @@ta 
/Product.aspx?CategoryID=$1&ProductID=$2 [L]
```
**Note that the entire RewriteRule command and its parameters must be written on a single line in your httpd.ini file. If you split it in two lines as printed in the book, it will not work.** 

 5. Load http://seoasp/Products/C5/P99.html, and expect to get the same output as with the previous request, as shown in Figure 3-10.

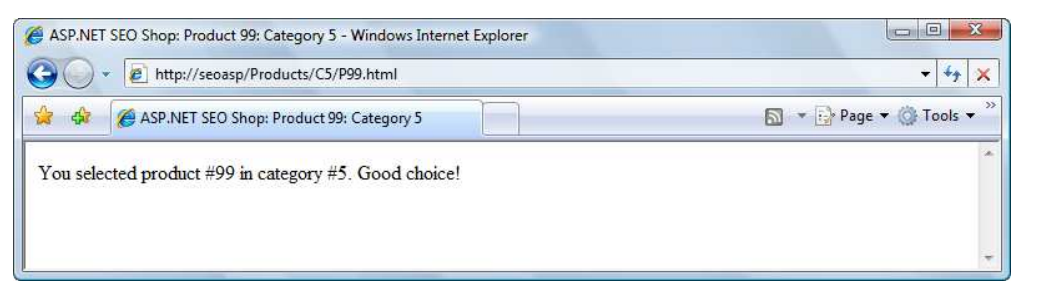

#### **Figure 3-10**

In this example you started by modifying Product.aspx to accept URLs that accept a product ID and a category ID. Then you added URL rewriting support for URLs with two numeric parameters. You created a rewriting rule to your httpd.ini file, which handles URLs with two parameters:

```
RewriteRule ^/Products/C([0-9]+)/P([0-9]+)\.html$ @@ta 
/Product.aspx?CategoryID=$1&ProductID=$2 [L]
```
The rule looks a bit complicated, but if you look carefully, you'll see that it's not so different from the rule handling URLs with a single parameter. The rewriting rule has now two parameters—\$1 is the number that comes after /Products/C, and is defined by  $(0-9]+)$ , and the second parameter, \$2, is the number that comes after /P.

The result is that we now delegate any URL that looks like /Products/Cm/Pn.html to /Product.aspx?CategoryID=m&ProductID=n.

### **Rewriting Keyword-Rich URLs**

Here's where the real fun begins! This kind of URL rewriting is a bit more complex, and there are more strategies you could take. When working with rewritten numeric URLs, it was relatively easy to extract the product and category IDs from a URL such as /Products/C5/P9.html, and rewrite the URL to Product.aspx?CategoryID=5&ProductID=9.

A keyword-rich URL doesn't necessarily have to include any IDs. Take a look at this one:

http://www.example.com/Products/Tools/Super-Drill.html

(You met a similar example in the first exercise of this chapter, where you handled the rewriting of http://seoasp/my-super-product.html.)

This URL refers to a product named "Super Drill" located in a category named "Tools." Obviously, if you want to support this kind of URL, you need some kind of mechanism to find the IDs of the category and product the URL refers to.

One solution that comes to mind is to add a column in the product information table that associates such beautified URLs to "real" URLs that your application can handle. In such a request you could look up the information in the Category and Product tables, get their IDs, and use them. We demonstrate this technique in an exercise later in this chapter.

We also have a solution for those who prefer an automated solution that doesn't involve a lookup database. This solution still brings the benefits of a keyword-rich URL, while being easier to implement. Look at the following URLs:

```
http://www.example.com/Products/Super-Drill-P9.html
http://www.example.com/Products/Tools-C5/Super-Drill-P9.html
```
These URLs include keywords. However, we've sneaked IDs in these URLs, in a way that isn't unpleasant to the human eye, and doesn't distract attention from the keywords that matter, either. In the case of the first URL, the rewriting rule can simply extract the number that is tied at the end of the product name (-P9), and ignore the rest of the URL. For the second URL, the rewriting rule can extract the category ID ( $-$ C5) and product ID ( $-$ P9), and then use these numbers to build a URL such as Product.aspx?CategoryID=5&ProductID=9.

*This book generally uses such keyword-rich URLs, which also contain item IDs. Later in this chapter, however, you'll be taught how to implement ID-free keyword-rich URLs as well.* 

The rewrite rule for keyword-rich URLs with a single parameter looks like this:

RewriteRule ^/Products/.\*-P([0-9]+)\.html?\$ /Product.aspx?ProductID=\$1 [L]

The rewrite rule for keyword-rich URLs with two parameters looks like this:

RewriteRule ^/Products/.\*-C([0-9]+)/.\*-P([0-9]+)\.html\$ @@ta /Product.aspx?CategoryID=\$1&ProductID=\$2 [L]

Let's see these rules at work in an exercise.

#### **Exercise: Rewriting Keyword-Rich URLs**

1. Modify the httpd.ini configuration file like this:

[ISAPI\_Rewrite]

# Rewrite numeric URLs that contain a product ID RewriteRule ^/Products/P([0-9]+)\.html\$ /Product.aspx?ProductID=\$1 [L]

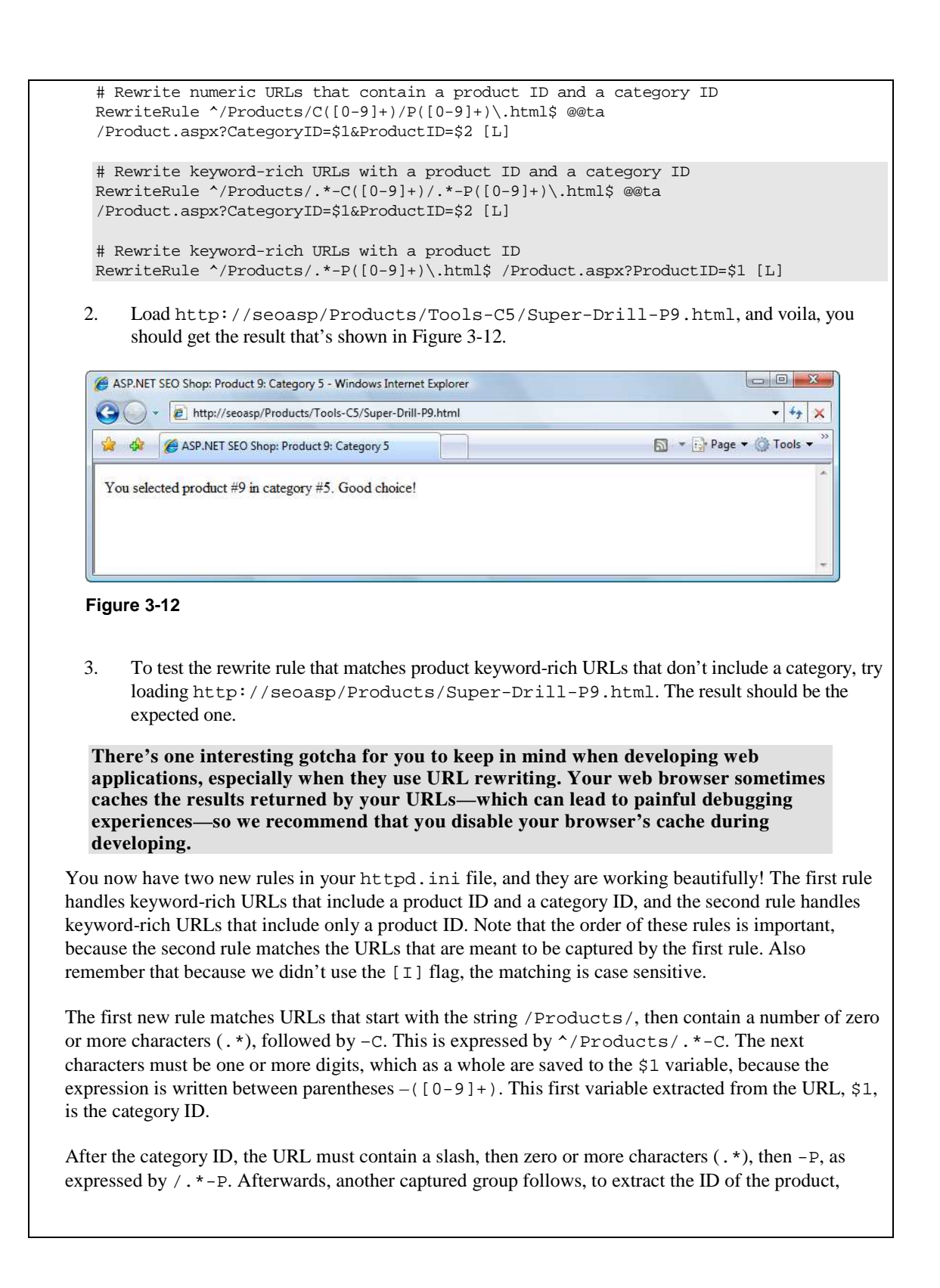

 $(0-9)+$ , which becomes the \$2 variable. The final bit of the regular expression,  $\lambda$ .html\$, specifies the URL needs to end in .html.

The two extracted values, \$1 and \$2, are used to create the new URL, /Product.aspx?CategoryID=\$1&ProductID=\$2.

The second rewrite rule you implemented is a simpler version of this one.

## **Technical Considerations**

Apart from basic URL rewriting, no matter how you implement it, you need to be aware of additional technical issues you may encounter when using such techniques in your web sites:

- If your web site contains ASP.NET controls or pages that generate postback events that you handled at server-side, you need to perform additional changes to your site so that it handles the postbacks correctly.
- You need to make sure the relative links in your pages point to the correct absolute locations after URL rewriting.

Let's deal with these issues one at a time.

### **Handling Postbacks Correctly**

Although they appear to be working correctly, the URL-rewritten pages you've loaded in all the exercises so far have a major flaw: they can't handle postbacks correctly. Postback is the mechanism that fires server-side handlers as response of client events by submitting the ASP.NET form. In other words, a postback occurs every time a control in your page that has the runat="server" attribute fires an event that is handled at server-side with C# or VB.NET code.

To understand the flaw in our solution, add the following button into the form in Product.aspx:

```
<br />
shody>
   <form id="form1" runat="server"> 
     <asp:Literal runat="server" ID="message" /> 
   <asp:Button ID="myButton" runat="server" Text="Click me!" /> 
  </form> 
</body>
```
Switch the form to Design view, and double-click the button in the designer to have Visual Web Developer generate its Click event handler for you. Then complete its code by adding the following line:

```
 protected void myButton_Click(object sender, EventArgs e) 
\{message.Text += "<br />You clicked the button!";
 }
```
Alright, you have one button that displays a little message when clicked. To test this button, load http://seoasp/Product.aspx, and click the button to ensure it works as expected. The result should resemble that in Figure 3-16. (Note that clicking it multiple times doesn't display additional text,

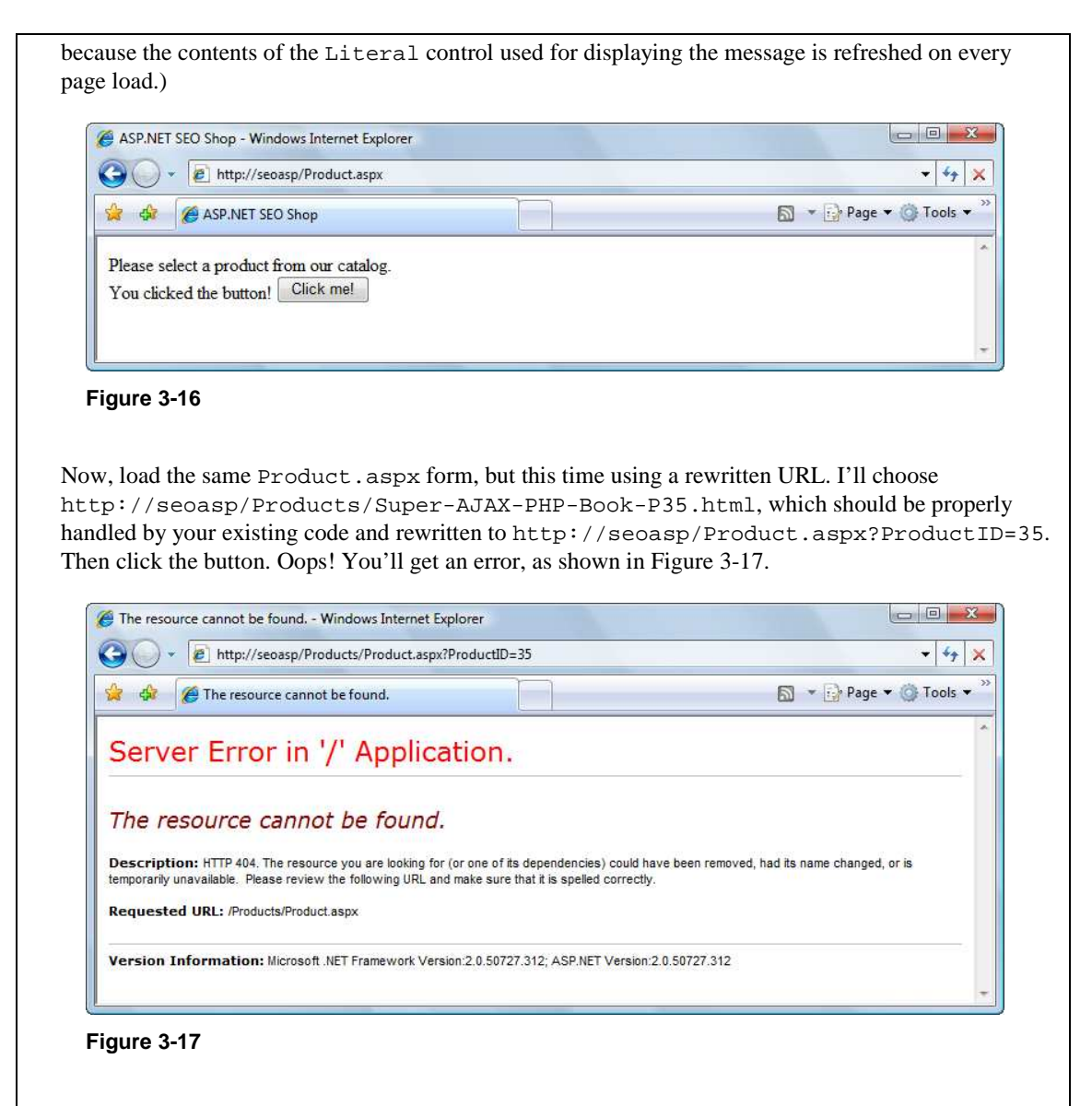

If you look at the new URL in the address bar of your web browser, you can intuit what happens: the page is unaware that it was loaded using a rewritten URL, and it submits the form to the wrong URL in this example, http://seoasp/Products/Product.aspx?ProductID=35. The presence of the Products folder in the initial URL broke the path to which the form is submitted.

The new URL doesn't exist physically in our web site, and it's also not handled by any rewrite rules. This happens because the action attribute of the form points back to the name of the physical page it's located on, which in this case is Products. aspx (this behavior isn't configurable via properties). This can be verified simply by looking at the HTML source of the form, before clicking the button:

<form name="form1" method="post" **action="Product.aspx?ProductID=35"** id="form1">

When this form is located on a page that contains folders, the action path will be appended to the path including the folders. When URL rewriting is involved, it's easy to intuit that this behavior isn't what we want. Additionally, even if the original path doesn't contain folders, the form still submits to a dynamic URL, rendering our URL rewriting efforts useless.

To overcome this problem, there are three potential solutions. The first works with any version of ASP.NET, and involves creating a new HtmlForm class that removes the action attribute, like this:

```
namespace ActionlessForm 
{ 
   public class Form : System.Web.UI.HtmlControls.HtmlForm 
\{ protected override void RenderAttributes(System.Web.UI.HtmlTextWriter writer) 
\{ Attributes.Add("enctype", Enctype); 
       Attributes.Add("id", ClientID); 
       Attributes.Add("method", Method); 
      Attributes.Add("name", Name); 
      Attributes.Add("target", Target);
      Attributes.Render(writer); 
     } 
  } 
}
```
If you save this file as ActionlessForm.cs, you can compile it into a library file using the C# compiler, like this:

csc.exe /target:library ActionlessForm.cs

The default location of the .NET 2.0 C# compiler is

...

\windows\microsoft.net\framework\v2.0.50727\csc.exe. Note that you may need to download and install the Microsoft .NET Software Development Kit to have access to the C# compiler. To create libraries you can also use Visual C# 2005 Express Edition, in which case you don't need to compile the C# file yourself. Copying the resulted file, SuperHandler.dll, to the Bin folder of your application would make it accessible to the rest of the application. Then you'd need to replace all the <form> elements in your Web Forms and Master Pages with the new form, like this:

```
<%@ Page Language="C#" %> 
<!DOCTYPE html PUBLIC "-//W3C//DTD XHTML 1.0 Transitional//EN" 
"http://www.w3.org/TR/xhtml1/DTD/xhtml1-transitional.dtd">
```
<%@ Register TagPrefix="af" Namespace="ActionlessForm" Assembly="ActionlessForm" %>

```
<html xmlns="http://www.w3.org/1999/xhtml" > 
<head id="Head1" runat="server"> 
 <title>ASP.NET SEO Shop</title>
</head> 
<body> 
 <af:form id="form1" runat="server"> 
     <asp:Literal runat="server" ID="message" /> 
     <asp:Button ID="myButton" runat="server" Text="Click me!" 
OnClick="myButton_Click" />
```

```
 </af:form> 
</body> 
\langle/html>
```
Needless to say, updating all your Web Forms and Master Pages like this isn't the most elegant solution in the world, but it's the best option you have with ASP.NET 1.x. Fortunately, ASP.NET 2.0 offers a cleaner solution, which doesn't require you to alter your existing pages, and it consists of using the ASP.NET 2.0 Control Adapter extensibility architecture. This method is covered by Scott Guthrie in his article at http://weblogs.asp.net/scottgu/archive/2007/02/26/tip-trick-urlrewriting-with-asp-net.aspx.

The last solution implies using Context. RewritePath to rewrite the current path to  $/2$ , effectively stripping the action tag of the form. This technique is demonstrated in the case study in Chapter 14 in Professional Search Engine Optimization with ASP.NET: A Developer's Guide to SEO, but as you'll see, it's not recommended that you use it in more complex applications because of the restrictions it implies on your code, and its potential side effects.

### **Absolute Paths and ~/**

Another potential problem when using URL rewriting is that relative links will stop working when folders are used. For example, a link to /image.jpg in Product.aspx would be translated to http://seoasp/image.jpg if read from Product.aspx?ProductID=10, or to http://seoasp/Products/image.jpg if read through a rewritten URL such as http://seoasp/Products/P-10.html. To avoid such problems, you should use at least one of the following two techniques:

- Always use absolute paths. Creating a URL factory library, as shown later in this chapter, can help with this task.
- Use the  $\sim$  syntax supported by ASP.NET controls. The  $\sim$  symbol always references the root location of your application, and it is replaced by its absolute value when the controls are rendered by the server.

# **Problems Rewriting Doesn't Solve**

URL rewriting is not a panacea for all dynamic site problems. In particular, URL rewriting in and of itself does not solve any duplicate content problems. If a given site has duplicate content problems with a dynamic approach to its URLs, the problem would likely also be manifest in the resulting rewritten static URLs as well. In essence, URL rewriting only obscures the parameters—however many there are, from the search engine spider's view. This is useful for URLs that have many parameters as we mentioned. Needless to say, however, if the varying permutations of obscured parameters *do not* dictate significant changes to the content, the same duplicate content problems remain.

A simple example would be the case of rewriting the page of a product that can exist in multiple categories. Obviously, these two pages would probably show duplicate (or very similar content) even if accessed through static-looking links, such as:

```
http://www.example.com/College-Books-C1/Some-Book-Title-P2.html 
http://www.example.com/Out-of-Print-Books-C2/Some-Book-Title-P2.html
```
Additionally, in the case that you have duplicate content, using static-looking URLs may actually exacerbate the problem. This is because whereas dynamic URLs make the parameter values and names obvious, rewritten static URLs obscure them. Search engines are known to, for example, attempt to drop a parameter it heuristically guesses is a session ID and eliminate duplicate content. If the session parameter were rewritten, a search engine would not be able to do this at all.

There are solutions to this problem. They typically involve removing any parameters that can be avoided, as well as excluding any of the remaining the duplicate content. These solutions are explored in depth in the chapter on duplicate content.

### **A Last Word of Caution**

URLs are much more difficult to revise than titles and descriptions once a site is launched and indexed. Thus, when designing a new site, special care should be devoted to them. Changing URLs later requires one to redirect all of the old URLs to the new ones, which can be extremely tedious, and has the potential to influence rankings for the worse if done improperly and link equity is lost. Even the most trivial changes to URL structure should be accompanied by some redirects, and such changes should only be made when it is absolutely necessary.

This is relatively simple process. In short, you use the URL factory that we just created to create the new URLs based on the parameters in the old dynamic URLs. Then you employ what is called a "301 redirect" to the new URLs. The various types of redirects are discussed in the following chapter.

So, if you are retrofitting a web application that is powering a web site that is already indexed by search engines, you must redirect the old dynamic URLs to the new rewritten ones. This is especially important, because without doing this every page would have a duplicate and result in a large quantity of duplicate content. You can safely ignore this discussion, however, if you are designing a new web site.

# **Summary**

We covered a lot of material here! We detailed how to employ static-looking URLs in a dynamic web site step-by-step. Such URLs are both search engine friendly and more enticing to the user. This can accomplished through several techniques, and you've tested the most popular of them in this chapter. A "URL factory" can be used to enforce consistency in URLs. It is important to realize, however, that URL rewriting is not a panacea for all dynamic site problems—in particular, duplicate content problems.

*This article is excerpted from chapter 3 "Provocative SE-Friendly URLs" of the book Professional Search Engine Optimization with ASP.NET: A Developer's Guide to SEO (Wrox, 2007, ISBN: 978-0- 470-13147-3) by Cristian Darie and Jaimie Sirovich. Cristian Darie is a software engineer with experience in a wide range of modern technologies, and the author of numerous books and tutorials on AJAX, ASP.NET, PHP, SQL, and related areas. Cristian currently lives in Bucharest, Romania, studying distributed application architectures for his PhD. He's getting involved with various commercial and research projects, and when not planning to buy Google, he enjoys his bit of social life. If you want to say "Hi," you can reach Cristian through his personal web site at http://www.cristiandarie.ro. Jaimie Sirovich is a search engine marketing consultant. He works with his clients to build them powerful online presences. Officially Jaimie is a computer programmer, but he claims to enjoy marketing much more. He graduated from Stevens Institute of Technology with a BS in* 

*Computer Science. He worked under Barry Schwartz at RustyBrick, Inc., as lead programmer on all eCommerce projects until 2005. At present, Jaimie consults for several organizations and administrates the popular search engine marketing blog, SEOEgghead.com. Copyright 2007 Wiley Publishing Inc, reprinted with permission, all rights reserved.*